## DHAREEBA<br>DHAREEBA<br>Dhareba XX About Dhareba Features Dhareeba News Legislations

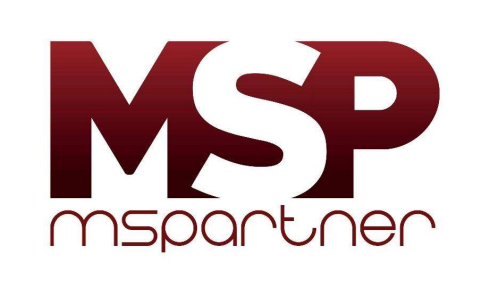

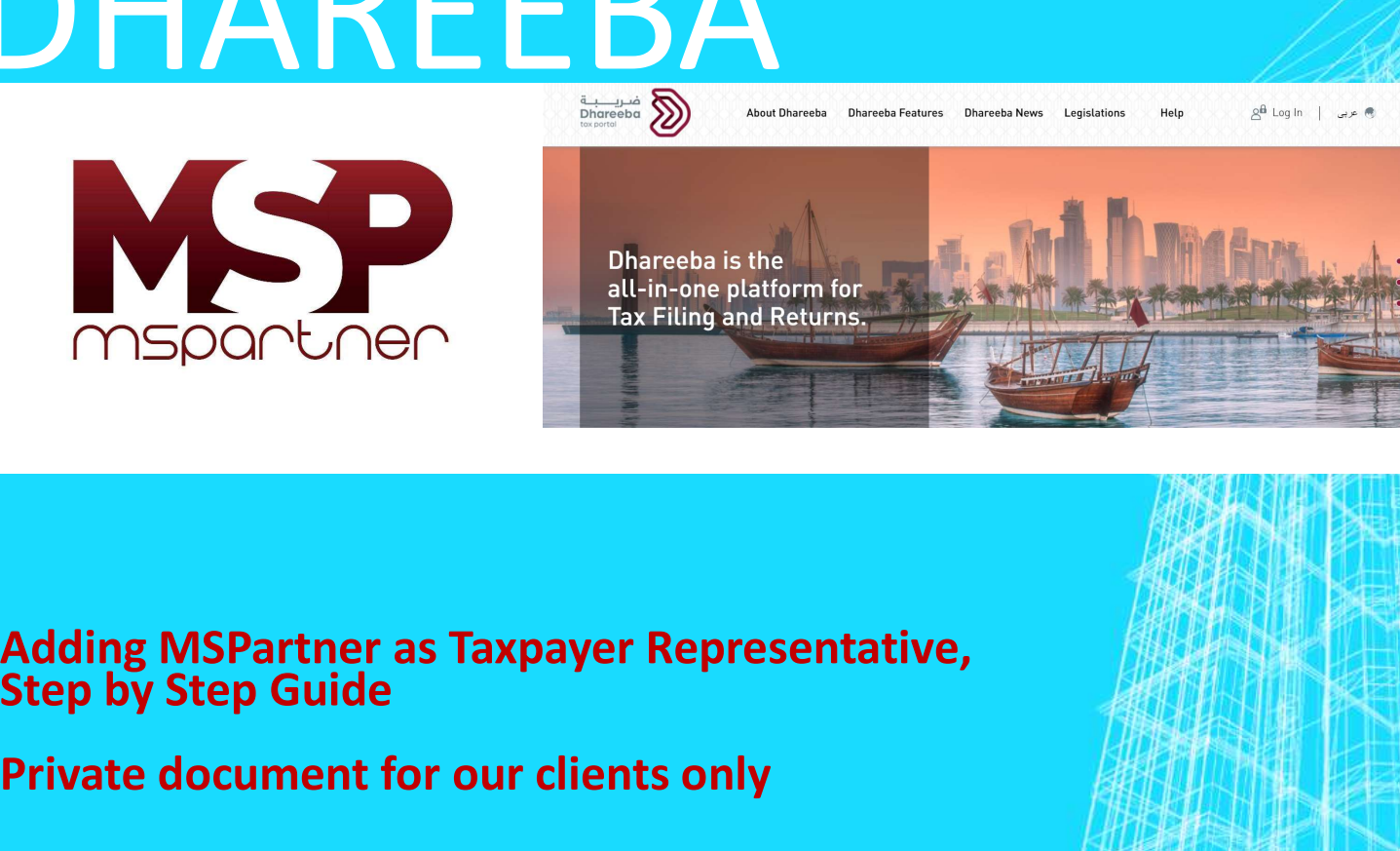

Private document for our clients only

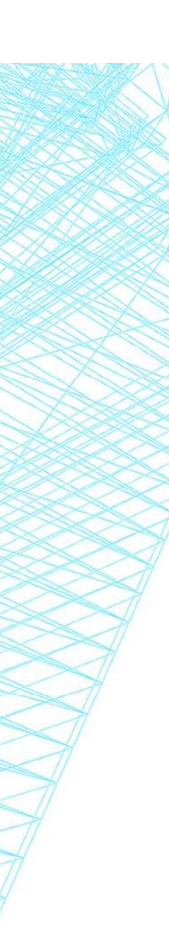

## ABOUT DHAREEBA

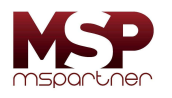

ABOUT DHAREEBA<br>
Dhareeba is a new tax portal by General Tax Authority – Qatar for managing<br>
your tax matters online. Dhareeba is a simple but more robust tax tool with<br>
additional level of automation, authorisation and wor **ABOUT DHAREEBA**<br>Dhareeba is a new tax portal by General Tax Authority – Qatar for managing<br>your tax matters online. Dhareeba is a simple but more robust tax tool with<br>additional level of automation, authorisation and work **ABOUT DHAREEBA**<br>
Dhareeba is a new tax portal by General Tax Authority – Qatar for managing<br>
your tax matters online. Dhareeba is a simple but more robust tax tool with<br>
additional level of automation, authorisation and w

**IN ORTAN SEAN SEAD WARK AND MANUT DHAREEBA**<br>
Dhareeba is a new tax portal by General Tax Authority – Qatar for managing<br>
your tax matters online. Dhareeba is a simple but more robust tax tool with<br>
additional level of aut **ABOUT DHAREEBA**<br>
Dhareeba is a new tax portal by General Tax Authority – Qatar for managing<br>
your tax matters online. Dhareeba is a simple but more robust tax tool with<br>
additional level of automation, authorization and w mobile number registered with MOCI for authorized representative is readily ABOUT DHAREEBA<br>
Dhareeba is a new tax portal by General Tax Authority – Qatar for managing<br>
your tax matters online. Dhareeba is a simple but more robust tax tool with<br>
additional level of automation, authorisation and wor your tax matters sommer, suthorisation and work integration.<br>
In order to access Dhareeba, the authorized representative's registration with<br>
National Authorization System – NAS is mandatory. You need to ensure that the<br>
m In order to access Dhareeba, the authorized representative's registrational Authorization System – NAS is mandatory. You need to enmobile number registered with MOCI for authorized representative available for ensuring qui

Failure to register your business by 30 September 2020, could result in penalty which may be easily avoided if you follow the simple "Steps 1 to 6" given in Mationary dation above. The Wis Bindmattery, 1981<br>mobile number registered with MOCI for authorized rep<br>available for ensuring quick Dhareeba registration.<br>Failure to register your business by 30 September 2020,<br>which may

Kindly note, our Firm's Taxpayer representative Registration number is "20077 –

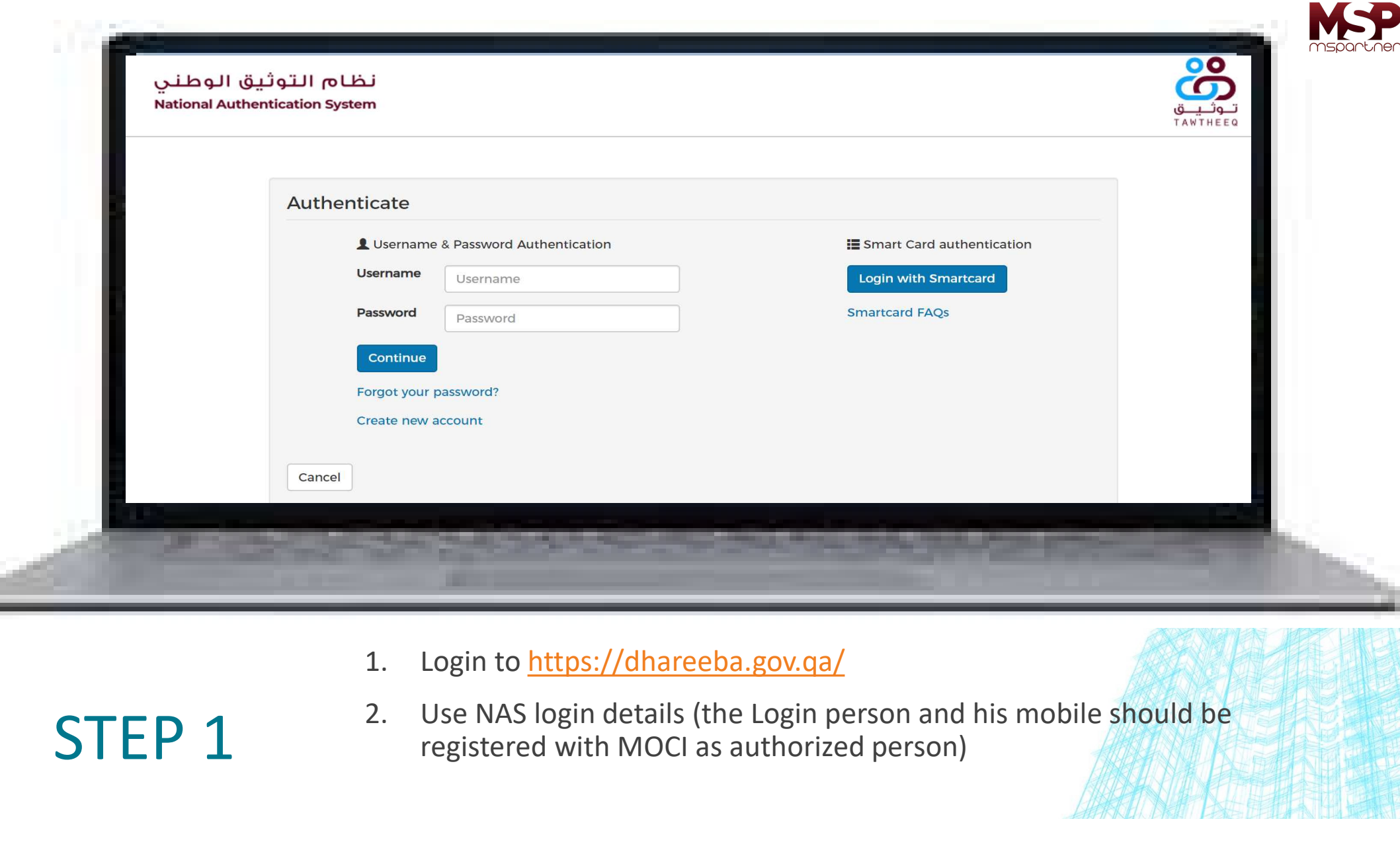

**STEP 1** 2. Use NAS login details (the Login person and his mobile should be registered with MOCI as authorized person) registered with MOCI as authorized person)

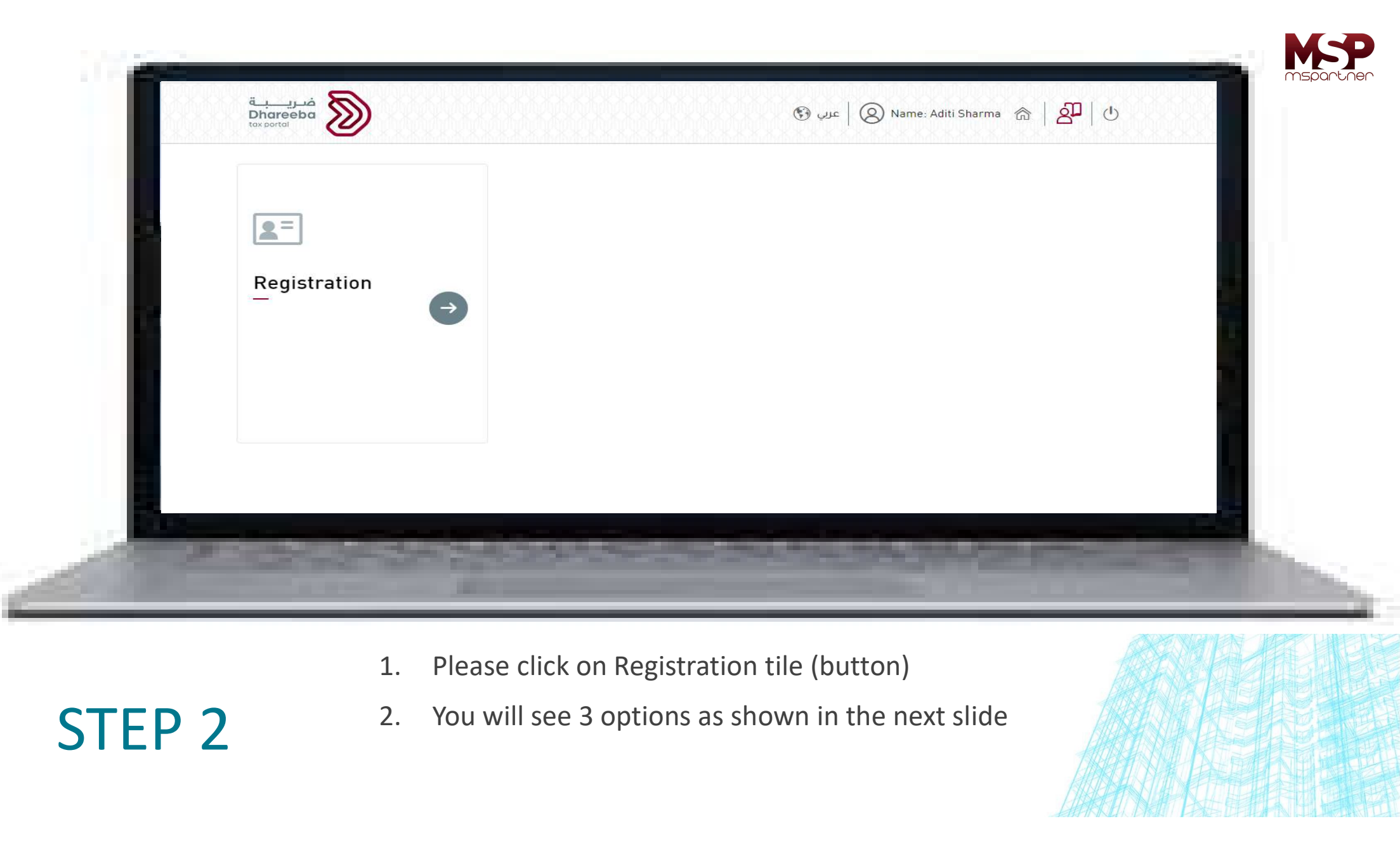

STEP 2 2. You will see 3 options as shown in the next slide

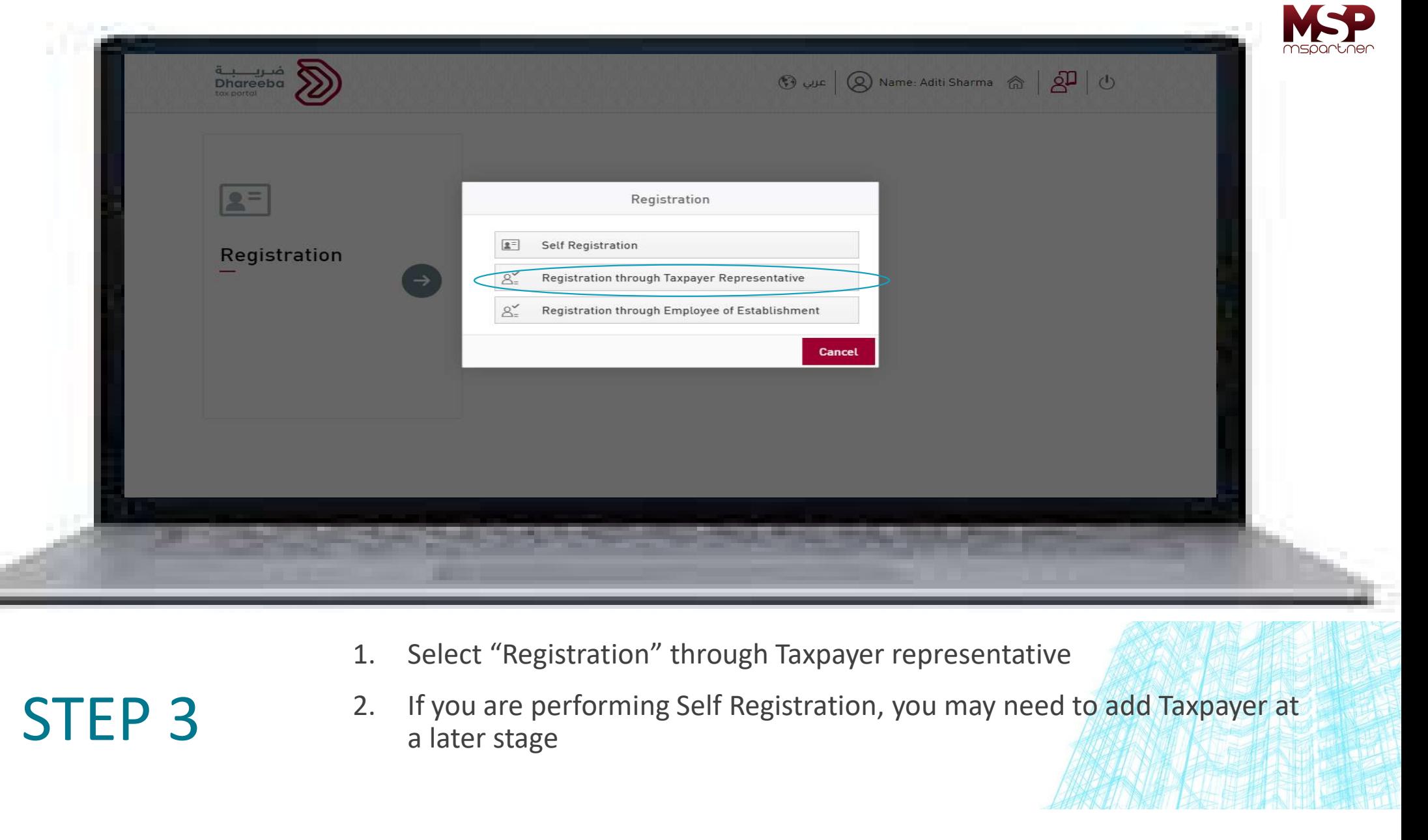

**STEP 3** 2. If you are performing Self Registration, you may need to add Taxpayer at a later stage

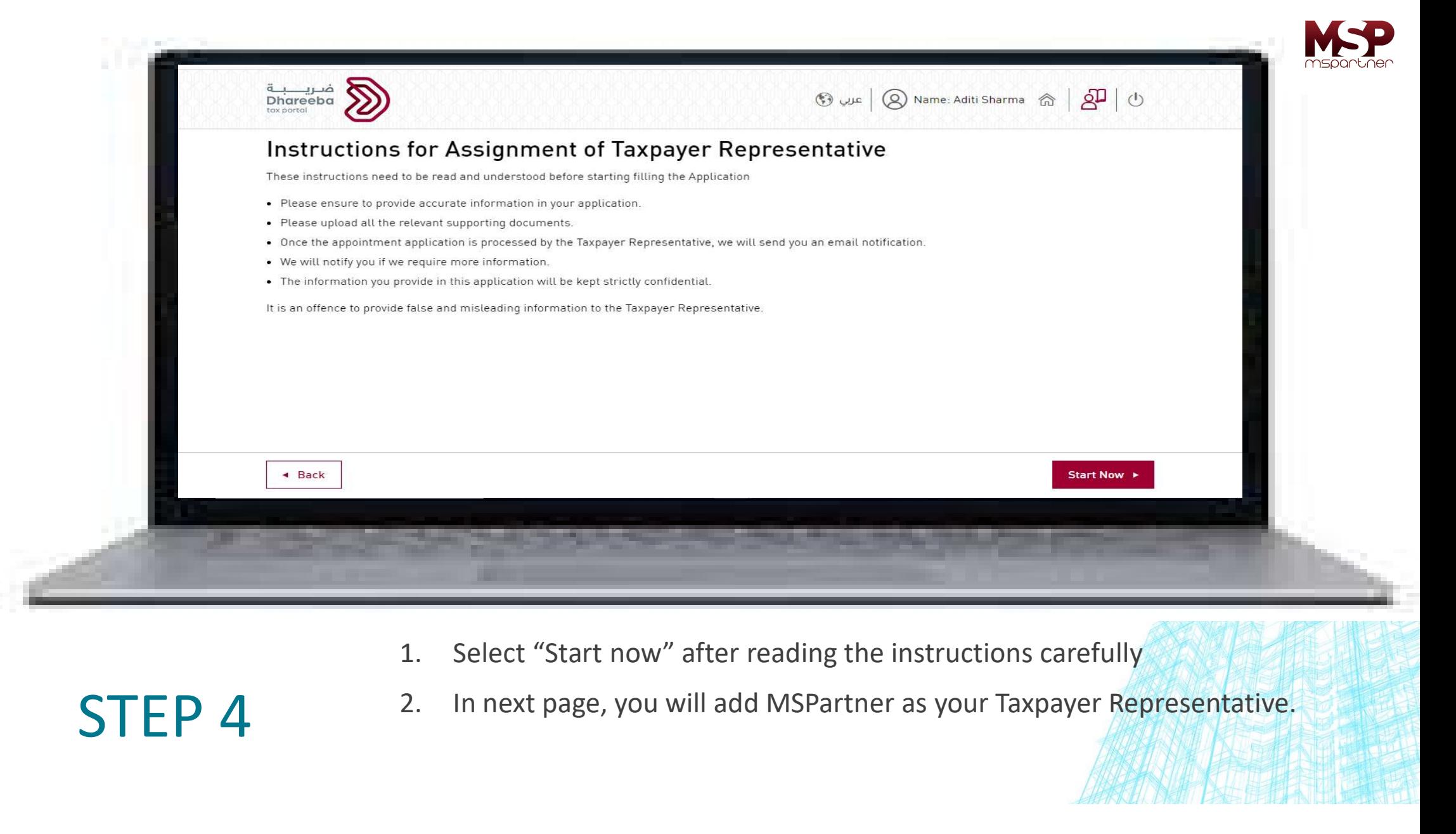

STEP 4 2. In next page, you will add MSPartner as your Taxpayer Representative.

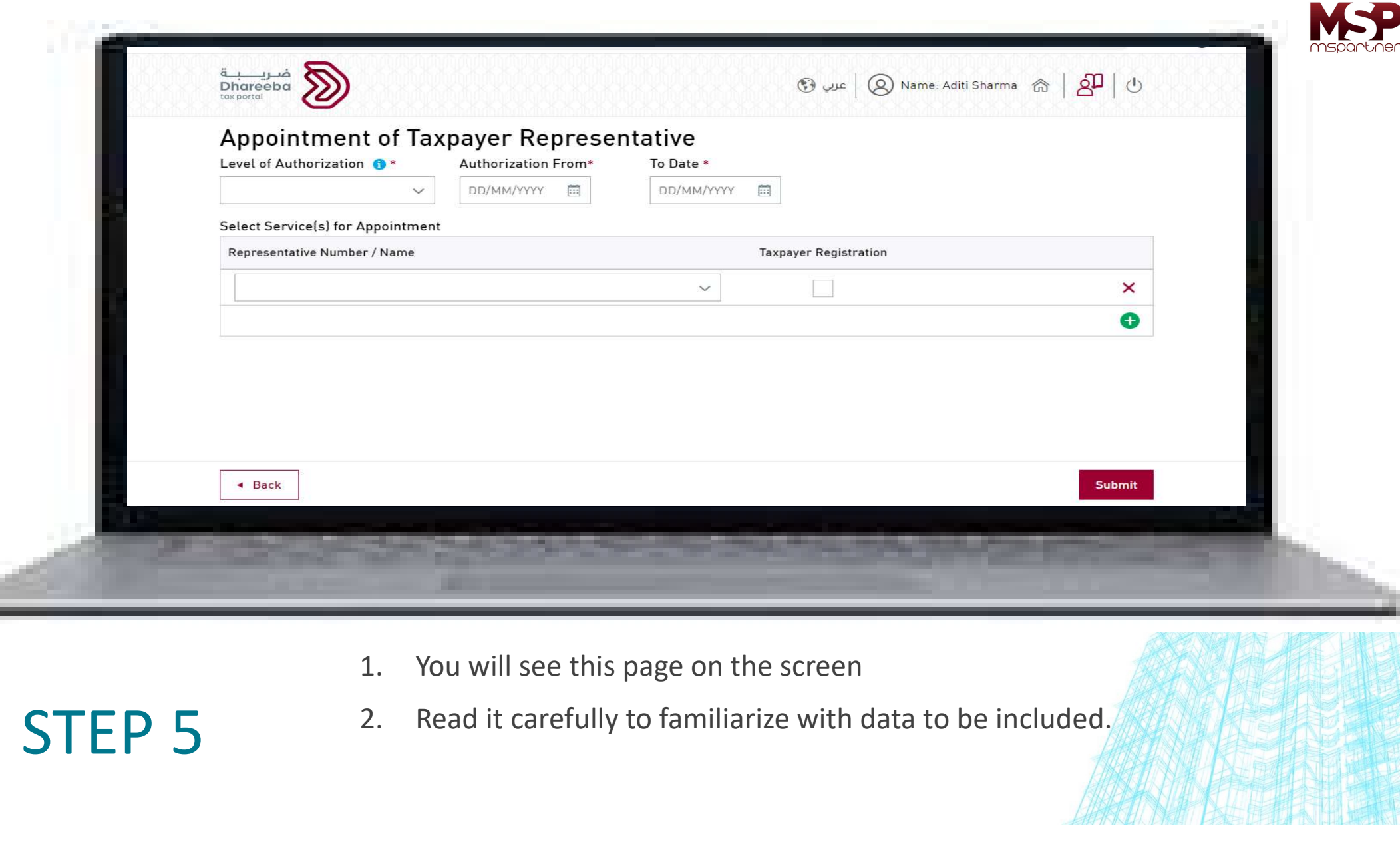

**STEP 5** 2. Read it carefully to familiarize with data to be included.

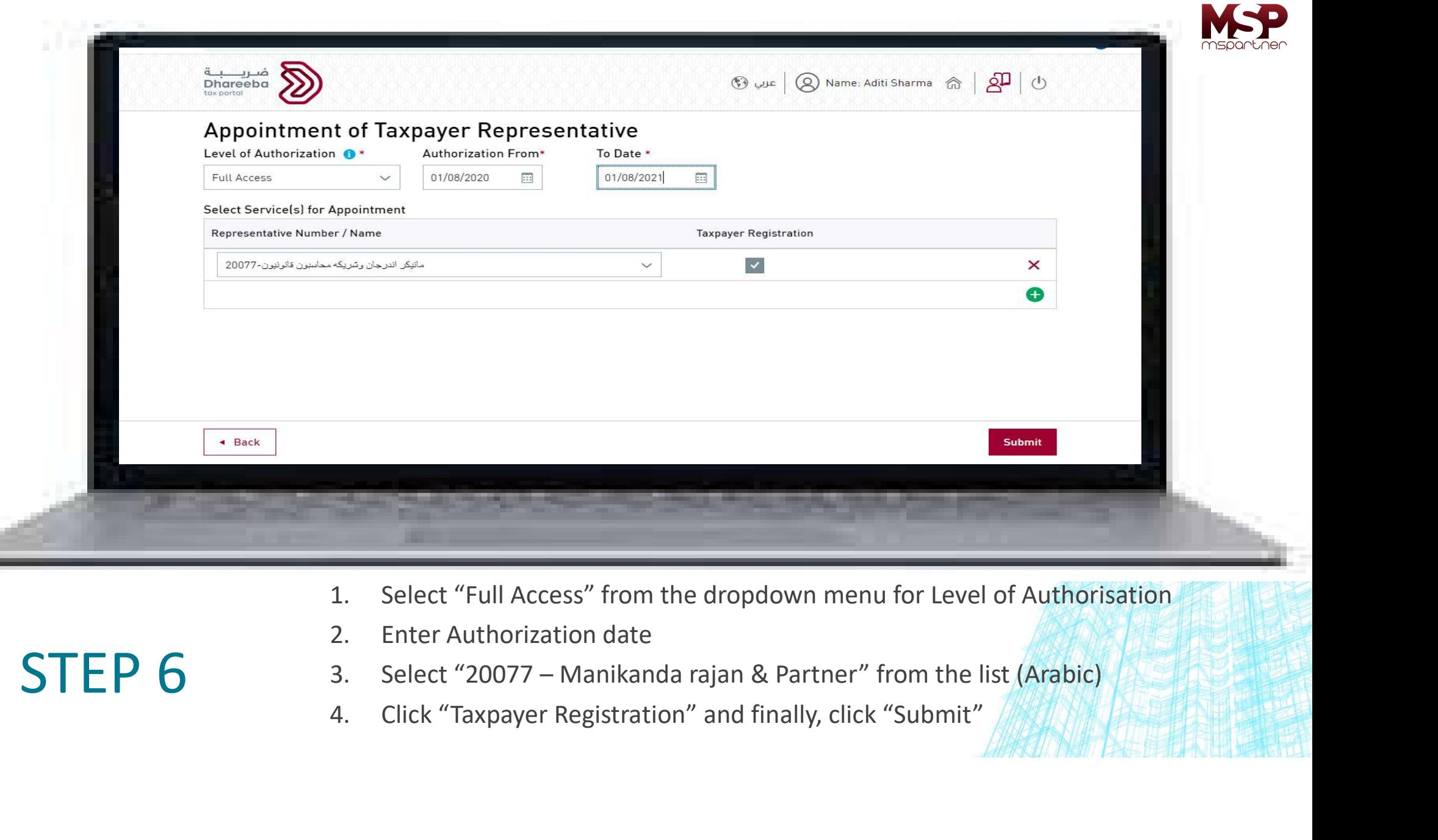

- 
- 

- $STEP 6$  3. Select "20077 Manikanda rajan & Partner" from the list (Arabic)<br>4. Click "Taxpayer Registration" and finally, click "Submit"
	-

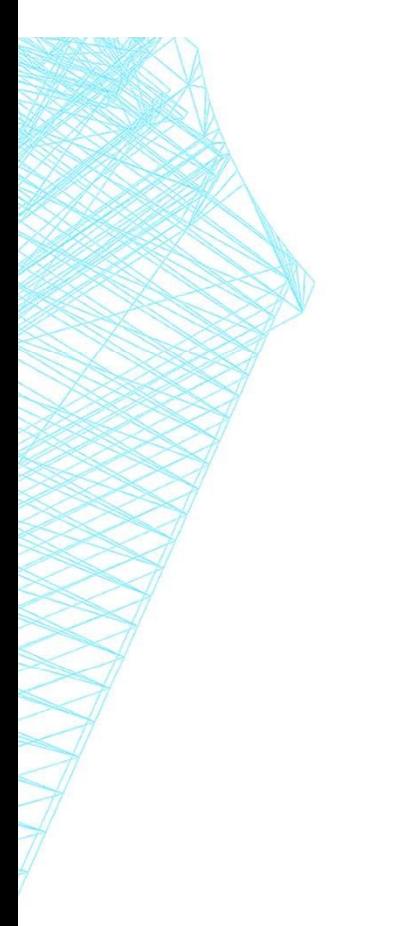

## WELL DONE!

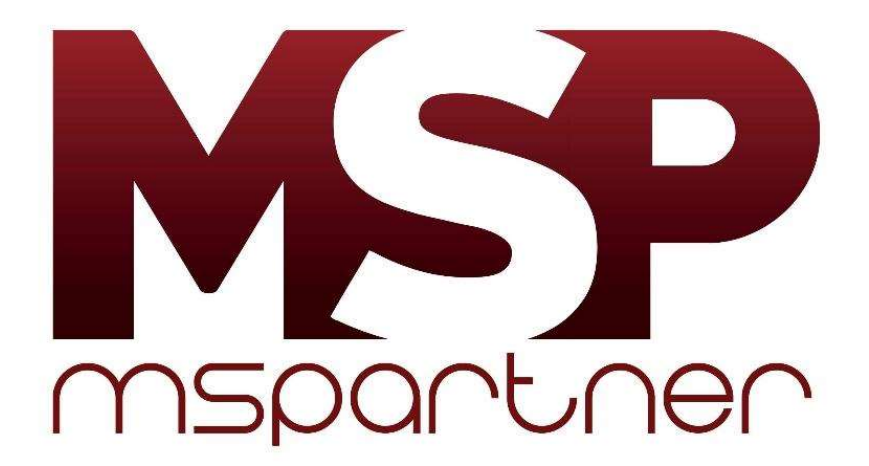